# **O emprego do software Maxima como ferramenta de apoio na formac¸a˜o continuada de professores de matema´tica: do relato do curso a` considerac¸o˜es sobre seus desdobramentos**

 ${\bf P}$ étterson Vinícius Pramiu $^1$  , Naimara Vieira do Prado $^1$  , Rogério Luis Rizzi $^1$  , **Claudia Brandelero Rizzi** 2

> <sup>1</sup>UNIOESTE - Universidade Estadual do Oeste do Paraná Laboratório de Computação de Alto Desempenho Rua Universitária, 2069. Jardim Universitário. Caixa Postal 711 - CEP 85819-110 Cascavel, PR

ppramiu@gmail.com, nai mara@hotmail.com, rogeriorizzi@hotmail.com

<sup>2</sup>UNIOESTE - Universidade Estadual do Oeste do Paraná Colegiado do Curso de Ciência da Computação Rua Universitária, 2069. Jardim Universitário. Caixa Postal 711 - CEP 85819-110 Cascavel, PR

claudia rizzi@hotmail.com

*Resumo. Diversos estudos teˆm comprovado a eficieˆncia da informa´tica, quando utilizada de maneira coerente, como recurso dida´tico ao ensino das mais variadas a´reas do conhecimento. Este trabalho relata uma ac¸a˜o desenvolvida no aˆmbito da formac¸a˜o de professores de matema´tica da rede Pu´blica de Ensino, que consistiu na realizac¸a˜o do curso "O Emprego do Software Maxima no apoio ao ensino de matema´tica", conduzido no Laborato´rio de Informa´tica do Cole´gio Estadual Wilson Joffre, Cascavel-PR, incluindo considerac¸o˜es sobre alguns desdobramentos decorridos 21 meses apo´s sua conclusa˜o. Este curso esteve inserido no projeto "A pra´tica das Cieˆncias Exatas e Naturais no vie´s da formac¸a˜o de futuros engenheiros", realizado em parceria entre a Universidade Estadual do Oeste do Parana´ (Unioeste) e o Cole´gio Estadual Wilson Joffre. No aˆmbito de um projeto maior financiado pela FINEP, o curso realizado em 2008 teve uma carga hora´ria de 60 horas sendo oferecido a 18 professores, alcanc¸ando aproximadamente 1000 alunos.*

# 1. **Introdução**

De acordo com o relatório "Escassez de Professores no Ensino Médio: Soluções Estruturais e Emergenciais", elaborado pelo Conselho Nacional de Educação (CNE) e emitido pelo Instituto Nacional de Estudos e Pesquisas Educacionais Anísio Teixeira (INEP), no Brasil apenas 30% da população entre 25 e 64 anos, concluiram a etapa final da educação básica. Isto não se deve somente ao desinteresse da população ou dificuldade para frequentar as salas de aula, mas deve-se também à falta de professores. Considerando as necessidades do segundo ciclo do ensino fundamental e do ensino médio, as escolas pu´blicas brasileiras tem um de´ficit de 254 mil professores. Como exemplo, entre os anos de 1990 e 2001 a demanda de professores de matemática foi de 106 mil professores. Em contrapartida, no mesmo período licenciaram-se para esta disciplina apenas 55 mil profissionais. Com baixo salário e pouca perspectiva de qualidade de vida, muitos estudantes de cursos de licenciatura acabam evadindo-se do curso, tornando a situação ainda mais problemática. Além disso, o número de professores com formação específica na área em que atuam também chama a atenção, nas disciplinas de Matemática, Física e Química, por exemplo, apenas 56%, 27% e 9%, tem formação específica, respectivamente [1].

 $\acute{E}$  fato que nenhuma das inovações tecnológicas substitui o trabalho clássico do professor na disciplina de Matemática, centrado na apresentação de conceitos e resolução de problemas. Estratégias como cálculo mental, desenvolvimento de algoritmos consagrados (divisão), criação de gráficos e figuras geométricas com auxílio de ferramentas tradicionais (lápis, borracha, régua, papel, compasso e esquadro), continuam sendo essenciais para o desenvolvimento do raciocínio. No entanto, saber usar calculadoras, planilhas eletrônicas e outras ferramentas computacionais são cruciais na hora de abordar problemas que não podem ser resolvidos simplesmente com lápis e papel. Para que os recursos computacionais se tornem aliados na construção do conhecimento, deve-se ter em mente que eles não dispensam o conhecimento prévio do aluno sobre o conteúdo [2].

Ao preparar um plano de aula, nem sempre o professor de Matemática sente segurança em utilizar um recurso computacional. Os motivos são vários, entre eles destacam-se: a falta de local adequado na escola, a falta de software específico e a falta de domínio da ferramenta computacional, fazendo com que o profissional sinta-se tão inseguro, a ponto de desconsiderar a utilização do recurso. Além destes motivos, o desconhecimento do profissional da existência de diversas categorias de softwares, reduz significativamente as chances de contextualizar a vasta quantidade de conteúdos que poderiam ser melhor apresentados através deste artifício, fazendo com que muitas vezes o professor contemple os mesmos conteúdos numa utilização exaustiva do mesmo software. Isso pode ser observado no trabalho com tratamento de informações utilizando a tradicional planilha eletrônica. A maioria dos professores há muito tempo trabalha com funções, estatística e plotagem de gráficos.

Portanto, propor e desenvolver atividades voltadas a professores de matemática visando articular a matemática e a informática para fins didáticos e educacionais, não é uma tarefa trivial. Ao contrário, a realidade concreta de sala de aula envolvendo a relação aluno-professor de matemática interfere fortemente quando o que se propõe requer mudança na prática de ambos.

E´ neste contexto que se insere o presente trabalho. Ele descreve as atividades desenvolvidas durante um curso de formação continuada oferecido a professores de matema´tica, cujo objetivo foi mostrar as potencialidades do recurso computacional (software Maxima) como ferramenta de apoio ao ensino de matemática. Além disso um levantamento qualitativo dos cursistas em relação às atividades realizadas, assim como algumas observações verificadas ao longo do curso são aqui relatadas.

## **2. Uso das Tecnologias na Educac¸a˜o**

O papel da informática na educação atuando no processo de ensino e aprendizagem sofreu muitas transformações e avanços ao longo dos anos. As primeiras utilizações dos computadores ja´ datam mais de 35 anos, onde eram utilizados mais como uma ferramenta de cálculo do que uma ferramenta de apoio ao processo de ensino e aprendizagem [3].

A partir da década de setenta até final da década de oitenta, as aplicações de software para educação sofreram um desenvolvimento muito grande, existindo uma variedade ampla de áreas e linhas de atuação. Esses aplicativos, foram introduzidos em grande escala nas escolas na década de 80, quando o surgimento do computador pessoal diminuiu os custos de implantação de laboratórios e criou as condições necessárias para que a Informática entrasse definitivamente no âmbito escolar e familiar.

Tradicionalmente a tecnologia tem sido utilizada para ensinar alunos, numa abordagem que propicia ao aluno a aprender empregando a tecnologia como fonte de conhecimento. Esta posição, relacionada com as máquinas de ensinar e as teorias condutistas de educação, não reflete o único papel da tecnologia na educação. Atualmente, com os grandes avanços na área da Educação possibilitados pela conscientização e esforços dos educadores, percebeu-se os vários usos da tecnologia como instrumento de trabalho nessa área. As considerações a seguir com relação à utilização de tecnologias na Educação, foram compiladas a partir de [4] e [3].

O primeiro uso da tecnologia e´ o uso da tecnologia *como fim*, ou seja, refere-se ao aprender sobre a tecnologia. Essa é uma característica bem presente nos cursos técnicos, superior e profissionalizantes, onde a tecnologia é vista como um fim e o contato que o aluno tem com ela é para entendê-la, dominá-la e utilizá-la na atuação profissional.

O uso da tecnologia *como ferramenta*, talvez seja a modalidade mais importante considerando os aspectos de ensino e aprendizagem. Entende-se como o uso, que tanto professores como alunos fazem uso da tecnologia para apoiar seus próprios trabalhos escolares e acadêmicos. Neste caso a tecnologia é utilizada como mais uma ferramenta entre outras (lápis, papel, computador, borracha, impressora, etc).

No uso da tecnologia *como meio* podem ser considerados dois pontos relevantes: o aprender *da* tecnologia, e o aprender *com* a tecnologia. Aprender *da* tecnologia implica como pressuposto que a tecnologia detenha o conhecimento e que o aprendiz precisa utilizá-la como fonte de conhecimento. Percebe-se que nesta visão, o conhecimento é visto como algo que pode ser transmitido, externo ao sujeito e acabado e que o conhecimento pode ser embutido dentro da tecnologia e transmitido ao aluno [5]. Este foi, portanto, o uso mais comum nos primórdios do uso da informática na educação.

O aprender *com* a tecnologia, considera que o aluno é um sujeito ativo, elemento fundamental no ensino e na aprendizagem, sobretudo naquele processo baseado nas teorias construtivistas, nas quais o conhecimento é construído pelo sujeito e não transmitido, pois embora o processo de construção do significado possa ser coletivo (inter), a apropriação do significado é individual (intra).

Neste contexto, trabalhar com tecnologia numa visão construtivista, significa usar as tecnologias para engajar ativamente os alunos no processo de aprendizagem. As tecnologias para uma aprendizagem construtiva podem ser qualquer ambiente ou conjunto de atividades que, tendo os atributos descritos acima, permitam o envolvimento dos alunos no processo. Vale ressaltar que as tecnologias aplicadas à educação devem ter como função principal permitir aos alunos a construção de significados e representações próprias de maneira individual e coletiva.

#### **2.1. A Informa´tica na Educac¸a˜o Matema´tica no Ensino Me´dio**

A Matemática no Ensino Médio, além de ter um papel formativo, que ajuda a estruturar o pensamento e o raciocínio dedutivo, também desempenha um papel instrumental, pois é uma ferramenta que serve para a vida cotidiana e para muitas tarefas específicas em quase todas as atividades humanas. Cabe a` Matema´tica do Ensino Me´dio apresentar ao aluno o conhecimento de novas informações e instrumentos necessários para que seja possível a ele continuar aprendendo. Saber aprender é a condição básica para prosseguir aperfeiçoando-se ao longo da vida [6].

Assim como as demais ciências, a Matemática está em constante evolução. Problemas deixados em aberto numa dada época são resolvidos numa época posterior. Novas concepções e novos instrumentos fornecem novas maneiras de confrontar problemas e resultados antigos, levando à reformulação de teorias, notações e formas de trabalho.

No que se refere à Educação Matemática, a cada período ou época há enfoques, metodologias e teorias educacionais que contribuem para o avanço no processo de Ensino da disciplina. Sem entrar nessa vasta e complexa discussão, pode-se dizer, que a inserção da tecnologia em especial da Informática, vem contribuindo para este avanço. O impacto da tecnologia na vida de cada indivíduo exige competências que vão além de simplesmente lidar com as máquinas. A velocidade do surgimento e renovação de saberes em todas as atividades humanas tornam rapidamente ultrapassadas a maior parte das competências adquiridas por uma pessoa no início de sua vida profissional.

Esse impacto da tecnologia, cujo instrumento mais relevante é hoje o computador, exige do ensino de Matemática um redirecionamento sob uma perspectiva curricular que favoreça o desenvolvimento de habilidades e procedimentos com os quais o indivíduo possa se reconhecer e se orientar nesse mundo do conhecimento em constante modificação. Para isso, habilidades como selecionar informações, analisar as informações obtidas e, a partir disso, tomar decisões exigem linguagem, procedimentos e formas de pensar matemáticos que devem ser desenvolvidos ao longo do Ensino Médio, bem como a capacidade de avaliar limites, possibilidades e adequação das tecnologias em diferentes situações [6].

É neste contexto que o presente trabalho está inserido. Através de um projeto de capacitação de professores no uso do software Máxima, cujas características são melhor apresentadas na seção 3.1, o que se propôs foi viabilizar uma ocasião, um curso de 60 horas, em que ele seria apresentado numa perspectiva formativa e instrumental, como um recurso para apoiar o ensino da Matemática no Ensino Médio. Para além desta proposta, a equipe proponente também pretendia acompanhar o uso desse software, caso se efetivasse, neste tipo de atividade no período que se seguisse à conclusão do mesmo. Portanto, as principais características diferenciais deste trabalho eram: 1) produção de material didático de qualidade, 2) oferecimento de curso com carga horária e conteúdos teórico-práticos adequados, 3) análise da contribuição do curso no dia-a-dia dos professores que participaram do curso, através do acompanhamento de seu trabalho.

#### **3. Material e Me´todos**

O trabalho aqui relatado foi desenvolvido no Laboratório de Informática do Colégio Estadual Wilson Joffre, no município de Cascavel - PR, utilizando o software Maxima de manipulação algébrica, em plataforma Windows XP. O curso denominado "O emprego do software Maxima no apoio ao ensino de matemática", teve início em junho de 2008 e término em outubro do mesmo ano, sendo oferecido a 18 professores e alcançando de forma indireta aproximadamente 1000 alunos. Com uma carga horária total de 60 horas, os encontros foram realizados semanalmente com 4 horas de duração cada. O público alvo foi composto em sua totalidade por professores que lecionam a disciplina de Matemática em escolas de Ensino Médio e Fundamental da região, vinculadas ao Núcleo Regional de Educação de Cascavel ou Núcleos Regionais de Educação da região Oeste do Paraná.

O curso foi ministrado por um professor da Unioeste, pertencente ao Colegiado do curso de Licenciatura em Matema´tica, que contou com o apoio de dois monitores (alunos do curso de Licenciatura em Matemática, também da Unioeste), para auxílio individual aos cursistas. Todas as aulas foram realizadas de maneira a apresentar os conteúdos teóricos embora se enfatizasse o uso prático do Máxima, com um cursista por computador.

O material dida´tico utilizado para acompanhamento foi elaborado na forma de um tutorial com 410 páginas, cujos conteúdos, exercícios e exemplos foram selecionados de acordo com os previstos nos Parâmetros Curriculares Nacionais, a fim de possibilitar aos cursistas a implementação destes, posteriormente, com seus alunos. A título de ilustração, a Figura 1 mostrada a seguir reúne os tópicos componentes desse tutorial.

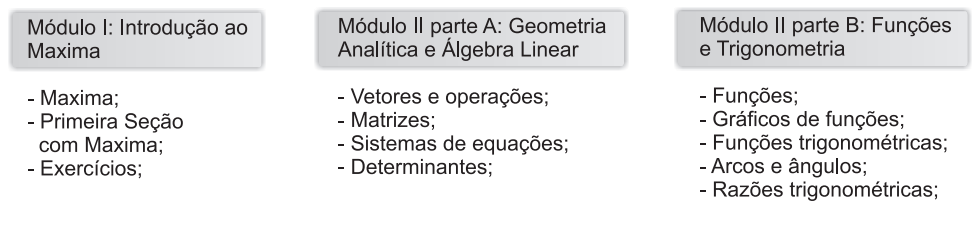

**Figura 1: To´picos contemplados no tutorial e abordados no curso.**

Este tutorial foi elaborado com o cuidado de que contivesse informações para que os cursistas pudessem aprender a manipular o software e evoluíssem desde a instalação até manipulações em relação a expressões, funções, vetores, matrizes e sistemas de equações lineares e suas propriedades e representações gráficas em duas e três dimensões.

Objetivando ilustrar a preocupação presente na elaboração do tutorial de modo que ele efetivamente se constituísse em um material prático de apoio ao trabalho do professor, a seguir é feito um recorte do texto, a título de ilustração. O exemplo faz parte do módulo II parte A, que trata de Geometria Analítica e Álgebra Linear.

**Exemplo 1** *Ao contra´rio do produto interno, que da´ como resultado um nu´mero e tem sentido tanto no plano como no espac¸o, o produto vetorial e´ um modo de combinar dois vetores do espac¸o dando como resultado um outro vetor.*

O produto vetorial de  $\vec{u} = (a_1, b_1, c_1)$  por  $\vec{v} = (a_2, b_2, c_2)$  é o vetor

 $\vec{u} \times \vec{v} = (b_1c_2 - b_2c_1, -(a_2c_1 + a_1c_2), a_1b_2 - a_2b_1).$ 

O produto vetorial de  $\vec{u}$  e  $\vec{v}$  fornece como resultado, um vetor que é ortogonal aos dois vetores  $\vec{u}$  e  $\vec{v}$  simultaneamente.

Calculando o produto vetorial entre dois vetores  $\vec{f} = (4, 9, 10)$  e  $\vec{h} = (7, 11, 13)$ , com o software Maxima.

```
(%i1) vetor:[i,j,k] /* Vetores (i, j, k) */;
(%o1) [i,j,k];
(%i2) f:[4,9,10] /* Inserindo o vetor f */;
(%o2) [4,9,10];
(%i3) h:[7,11,13] /* Inserindo o vetor h */;
(%o3) [7,11,13];
(\forall i4) M:matrix(vetor,f,h) /* Construindo matriz */;
(%o4)
      \overline{\phantom{a}}\overline{\phantom{a}}i j k
         4 9 10
         7 11 13
                  \overline{1}\overline{1}(%i5) determinant(M);
(%o5) -19k + 18j + 7i
```
Neste exemplo utilizou-se a representação formal para obtenção do produto vetorial, ao montar-se uma matriz com os vetores da base canônica e os demais vetores. Pode-se nesse caso, aplicar o comando determinant, mas observe que o resultado apresentado é um vetor e não um número como no caso de um real determinante. Isso permite concluir a possibilidade de efetuar as mesmas operações que no cálculo de determinantes, apenas como artifício para cálculo do produto vetorial já que o determinante é número real. Na prática o resultado do exemplo 1, é interpretado da seguinte forma:

$$
\vec{d} = (7\vec{i}, 18\vec{j}, -19\vec{k})
$$

onde  $\vec{d}$  é o vetor resultante do produto vetorial  $\vec{f} \times \vec{h}$ .

Além do material referente à utilização do software, o tutorial continha conteúdo matemático detalhado e suficiente para revisar alguns aspectos teóricos da disciplina em geral e em particular, dos assuntos sintetizados na Figura 1, com o propósito de oferecer autonomia e segurança ao cursista, para que pudesse fazer uso do Máxima em suas atividades docentes. Ao término de cada encontro eram deixadas atividades, a serem realizadas e entregues pelos cursistas. Essas atividades eram entregues no encontro seguinte oportunizando não apenas o esclarecimento de dúvidas, mas a reflexão sobre cada tópico tratado durante o curso.

#### **3.1. O Software Maxima**

O Software Maxima é um sistema para manipulação de expressões simbólicas e numéricas, incluindo diferenciação, integração, séries de Taylor, transformada de Laplace, equações diferenciais ordinárias, sistemas de equações lineares, polinômios, conjuntos, listas, vetores e matrizes. A ferramenta produz resultados numéricos de alta precisão usando frações exatas e precisão variável de ponto flutuante. Além disso é possível plotar gráficos de funções em duas e três dimensões [7].

O Maxima é um descendente do Macsyma, um lendário sistema de álgebra computacional desenvolvido no final dos anos 1960, no Massachusetts Institute of Technology (MIT) e é o único sistema de manipulação algébrica ainda disponível com código fonte aberto. Macsyma foi revolucionário na sua época, e mais tarde muitos sistemas, como o Mathematica<sup>®</sup>e Maple<sup>®</sup>, foram nele inspirados [8]. Atualmente o Maxima encontrase na versão 5.24.0 e continua sendo uma excelente alternativa ao Maple $^{\circledR}$ , que é um software proprietário cuja licença custa em torno de R\$3.600,00 (agosto/2011).

## **3.2. Ambiente de Trabalho Maxima**

No Ambiente de trabalho do software são impressos todos os comandos digitados e resultados obtidos durante a utilização da sessão conforme ilustrado na Figura 2.

| $  D $ $\times$ $ $<br>W wxMaxima 0.7.4 [ não salvo* ]                                       |  |  |  |
|----------------------------------------------------------------------------------------------|--|--|--|
| Arquivo Editar Maxima Equações Á_lgebra Cálculo Simplificar Gráficos Numérico Ajuda          |  |  |  |
| 8 EI A 2 I & Y D & O I 8 I                                                                   |  |  |  |
| $/$ *                                                                                        |  |  |  |
| wxMaxima 0.7.4 http://wxmaxima.sourceforge.net                                               |  |  |  |
| Maxima 5.14.0 http://maxima.sourceforge.net                                                  |  |  |  |
| Using Lisp GNU Common Lisp (GCL) GCL 2.6.8 (aka GCL)                                         |  |  |  |
| Distributed under the GNU Public License. See the file COPYING.                              |  |  |  |
| Dedicated to the memory of William Schelter.                                                 |  |  |  |
| The function bug report () provides bug reporting information.                               |  |  |  |
|                                                                                              |  |  |  |
| $(\frac{1}{2}i1)$ 5;                                                                         |  |  |  |
| $(\$o1)$ 5                                                                                   |  |  |  |
|                                                                                              |  |  |  |
| $(*i2)$                                                                                      |  |  |  |
| ENTRADA:<br>씐<br>目                                                                           |  |  |  |
| Simplificar<br>Simplificar (r)<br>Gráfico 2D<br>Resolver<br>Fatorar<br><b>Expandir</b>       |  |  |  |
| Simplificar (tr)<br>Expandir (tr)<br>Reduzir (tr)<br>Resolver EDO<br>Gráfico 3D<br>Forma ret |  |  |  |
| Bem-vindo ao wxMaxima<br>Pronto para entrada do usuário                                      |  |  |  |

**Figura 2: Interface do Software Maxima em plataforma Windows <sup>R</sup> e Ambiente de Trabalho.**

A linha onde aparece (%i\_)indica estado de espera de entrada*(input)* de dados. A linha onde aparece (%o\_)indica estado de saída(*output*) de dados. Cada comando digitado deve terminar com um ";"(ponto e vírgula) ou com "\$"(símbolo monetário), seguido de Enter. A digitação de um comando pode se estender por mais de uma linha e o Maxima diferencia letras minúsculas das respectivas letras maiúsculas. Além de ser um software livre, o Maxima pode ser utilizado em plataformas Linux ou Windows.

# **4. Resultados e Discussa˜o**

Após o término do curso, um questionário foi aplicado aos professores participantes com intuito de avaliar a metodologia adotada, o material dida´tico utilizado e caracterizar os desdobramentos dele decorrente, passados 21 meses de sua conclusão.

O questionário foi desenvolvido com auxílio da ferramenta Google Docs e encaminhado para os professores via correio eletrônico. De um total de 18 cursistas, 15 responderam ao questionário o que permitiu obter algumas informações interessantes no âmbito do projeto. Dos participantes que responderam ao questionário, 93% afirmaram que o curso foi relevante para sua formação docente e 90% acharam adequada tanto a metodologia, quanto o material didático empregado. Em relação à carga horária adotada (60 horas), 86% responderam ser suficiente para o aprendizado. Além disso, 30% dos professores afirmaram ter utilizado o sofware Maxima em alguma oportunidade

em sua prática docente, após a conclusão do curso. Em relação ao interesse por cursos desta natureza e formação continuada, 93% procuram frequentar cursos de capacitação e aperfeiçoamento envolvendo recursos computacionais com fins educacionais. A Tabela 1 mostra de forma sintetizada algumas características do público alvo:

| Características do público alvo                                     |                              | <b>Valores</b><br>percentuais |
|---------------------------------------------------------------------|------------------------------|-------------------------------|
| Faixa Etária                                                        | até 35 anos                  | 40%                           |
|                                                                     | entre 35 e 45 anos           | 60%                           |
| Experiência<br>como docente                                         | até 5 anos                   | 7%                            |
|                                                                     | de 5a 10 anos                | 33%                           |
|                                                                     | de 10 a 15 anos              | 20%                           |
|                                                                     | de 15 a 20 anos              | 33%                           |
|                                                                     | de 20 a 25 anos              | 7%                            |
| Principais usos<br>do computador<br>antes da realização<br>do curso | Elaboração de Provas         | 93%                           |
|                                                                     | Elaboração de Relatórios     | 20%                           |
|                                                                     | Planilhas com notas          | 80%                           |
|                                                                     | Softwares específicos        | 73%                           |
|                                                                     | Apresentações em Power Point | 100%                          |

**Tabela 1: Características do público alvo.** 

Além das informações constantes na Tabela 1, a Figura 3 mostra as principais dificuldades apontadas pelos professores na utilização de recursos computacionais para o ensino de matemática. Note-se que os três principais fatores destacados foram: 1) a incompatibilidade entre softwares conhecidos com os disponíveis nos computadores da escola (Linux); 2) falta de tempo para preparação de aulas e materiais; 3) pouco conhecimento e domínio das tarefas computacionais. Esses fatores abrem um conjunto de questões que podem ser investigadas e discutidas, tanto do ponto de vista do governo do estado, da escola, do professor e também do aluno. Cabe dizer que cada um desses atores apresenta suas motivações, convicções, experiências e explicações. Justamente por este caráter multidimensional e por estar um tanto à margem do principal objetivo deste artigo, essas questões não são aqui abordadas.

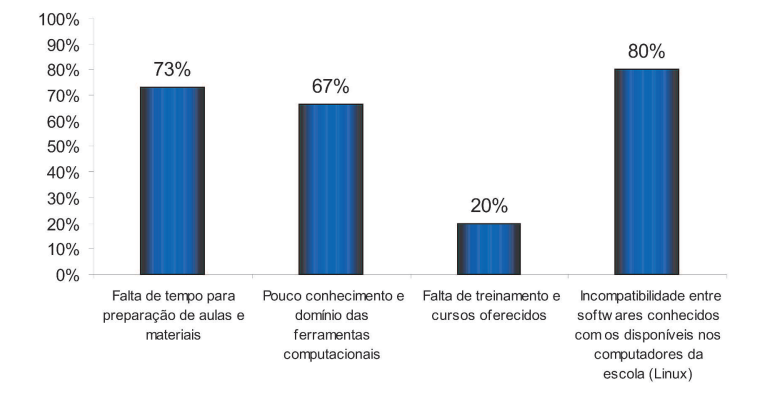

**Figura 3: Principais dificuldades apontadas pelos professores na utilizac¸a˜o de recursos computacionais na escola.**

Alguns dos professores, ao responderem o questionário afirmaram já ter empregado o software Maxima em aulas de Matemática. Os principais conteúdos por eles abordados com a ferramenta foram: funções, equações, gráfico de funções, inequações,

sistemas de equações e matrizes. Os principais conteúdos trabalhados com o Maxima, citados pelos professores participantes egressos do curso são exibidos na Figura 4.

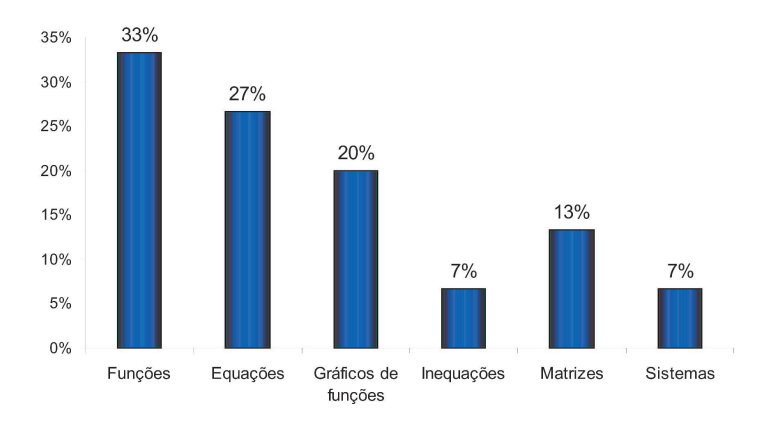

#### **Figura 4: Principais conteu´dos abordados pelos professores com o software Maxima apo´s a conclusa˜o do curso.**

Obviamente muitos conteúdos podem ser contemplados com a utilização do Software Maxima como pode ser verificado em [9]. Além disso, existe uma infinidade de aplicativos que servem como ferramenta de apoio no ensino da disciplina, tudo depende da motivação, criatividade e curiosidade do professor, de local e equipamentos adequados e da cooperação e interesse do aluno.

#### **4.1. Conclusa˜o**

O presente trabalho sintetizou algumas ações realizadas no sentido de contribuir para disseminar o uso do software Máxima para fins educacionais no âmbito do ensino da matemática no Ensino Médio. Para isso, idealizou-se e foi efetivado um curso de 60 horas para capacitação de professores no uso dessa ferramenta, enfatizando seu potencial formativo e instrumental. Como material de apoio, desenvolveu-se um tutorial que na avaliação técnica efetuada pela equipe proponente, tratou-se de um material didático de ótima qualidade, visto a maneira com que foi elaborado, incluindo aspectos técnicos de instalação, explicações passo-a-passo, exemplos e exercícios apresentados.

Os cursistas mostraram grande receptividade às ações realizadas, participando com assiduidade, empenho e dedicação das aulas e realizando as atividades solicitadas. Embora o curso e o material didático tenham sido muito elogiados pelos participantes, a carga horária para alguns foi insuficiente, pois muitos ainda não dominavam a ferramenta computacional, apresentando dificuldades na realização de rotinas básicas.

Passados 21 meses da conclusão do curso, a equipe voltou a contatar os cursistas objetivando avaliar a metodologia, o material dida´tico adotados, e em particular, tentar verificar o quão significativo o curso foi para os cursistas, considerando a perspectiva de seu uso na prática docente. Levando em conta que 85% dos cursistas responderam o questionário, a equipe proponente concluiu que se tratou de uma amostra significativa do ponto de vista da análise qualitativa das respostas. Foi possível bem caracterizá-los, identificar suas principais dificuldades, facilidades e anseios em termos do uso da informática. Um dado interessante a destacar foi que 30% dos professores utilizaram o Maxima em atividades em sala de aula, depois de terem concluído o curso. Este percentual permite apontar pelo menos duas considerações que se relacionam. A primeira é o fato de que conhecimentos adquiridos em cursos de capacitação podem ser efetivos em termos de sua aplicação direta para fins educacionais. A segunda diz respeito a existência de fatores que dificultam essa aplicação direta, mesmo após 35 anos de Informática na Educação no Brasil.

Devido ao notável efeito multiplicador de cursos de formação continuada, especialmente com relação à cursos na área de Matemática conclui-se que, a oferta de cursos desta modalidade para docentes da Rede Pública deve ser priorizada nos departamentos de Matemática das instituições públicas de ensino superior.

Por fim, pode-se dizer que o curso oferecido contribuiu para atingir os objetivos, ainda que pontuais e específicos, tanto dos proponentes quanto dos cursistas. Do ponto de vista dos proponentes, as análises decorrentes desde o planejamento do curso ao acompanhamento dos cursistas 21 meses depois de sua conclusão servem de subsídios para o aprimoramento da proposição e realização de atividade futuras de mesma natureza. Do ponto de vista dos cursistas, suas opiniões indicam que se tratou de uma ação efetiva, através da articulação da matemática e da informática, cujos desdobramentos podem ter contribuído para a melhoria do processo de ensino e aprendizagem da matemática envolvendo os cursistas participantes e seus alunos.

#### **Refereˆncias**

- [1] CNE, "Escassez de Professores no Ensino Médio: Soluções Estruturais e Emergenciais," Tech. rep., Conselho Nacional de Educação, 2007, Instituto Nacional de Estudos e Pesquisas Educacionais Anísio Teixeira (INEP).
- [2] Polato, A., "Um guia sobre o uso de tecnologias em sala de aula," *Revista Nova Escola*, Vol. Ano XXIV, No. n 223, Junho/Julho 2009, pp. p. 50–58.
- [3] Passerino, L. M., "Informática na Educação Infantil: perspectivas e possibilidades," *A Crianc¸a de 0 a 6 anos e a Educac¸a˜o Infantil: Um retrato multifacetado*, Eurilda Dias Roman e Vivian Edite Steyer (Org.), Canoas - RS, 2001, pp. 169–181.
- [4] Valente, J. A., "Diferentes Usos do Computador na Escola," *Em aberto*, Vol. 12, Bras´ılia - DF, 1993, pp. 3–16.
- [5] Jonassen, D., *Learning with Technology: A Constructivist Perspective*, Prentice Hall, 1999.
- [6] PCNEM, "Parâmetros Curriculares Nacionais Ensino Médio," Tech. rep., Ministério de Educação e Cultura - MEC, 1998, Parte III : Ciências da Natureza, Matemática e suas Tecnologias.
- [7] Beshenov, A., "Maxima, a Computer Algebra System," http://maxima.sourceforge.net/, 2009, Acessado em 16 de agosto de 2009.
- [8] Schelter, W. F., *Maxima Manual*, 2000.
- [9] Pramiu, P., do Prado, N. V., Rizzi, R. L., and Tavares, M. H. F., "O Emprego do Software Maxima no Apoio ao Ensino de Matemática," "tutorial", Universidade Estadual do Oeste do Paraná, Cascavel, 2008.